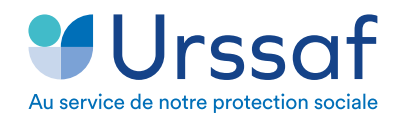

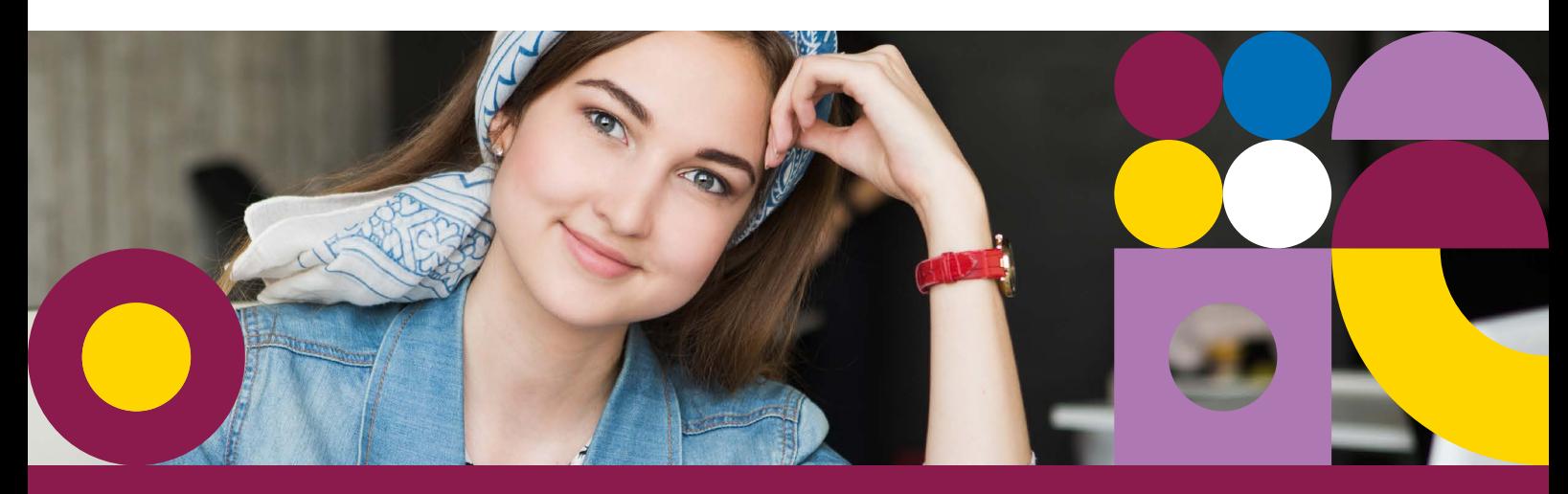

# Mode opératoire d'aide à déclaration annuelle de revenus artistiques des artistes-auteurs

**En tant qu'artiste-auteur,** vous effectuez vos démarches auprès de l'Urssaf Limousin en 2021, pour les revenus artistiques perçus au titre de l'année 2020.

### **Vous devez chaque année déclarer vos revenus artistiques, auprès de l'Urssaf.**

À ce titre, vous disposez d'un portail qui vous est dédié : **[www.artistes-auteurs.urssaf.fr](https://www.artistes-auteurs.urssaf.fr/aa/accueil)** dans lequel vous pouvez créer votre espace personnel en ligne.

L'accès à cette interface vous permet de gérer vos informations personnelles, de communiquer avec l'Urssaf et d'effectuer, en ligne, vos déclarations et le règlement de vos cotisations et contributions sociales.

# **Pour réaliser votre déclaration annuelle de revenus artistiques en ligne :**

**1 UTILISER VOTRE COMPTE OU ACTIVER VOTRE COMPTE EN LIGNE\***

\*Pour vous aider dans cette démarche, vous pouvez consulter **[le mode opératoire](https://www.urssaf.fr/portail/files/live/sites/urssaf/files/documents/5619-ModeOp-AA-CreationCompteEnLigne.pdf)**

Une fois votre espace personnel créé, **CONNECTEZ-VOUS** sur le portail : **[www.artistes-auteurs.urssaf.fr](https://www.artistes-auteurs.urssaf.fr/aa/accueil)**

à l'aide :

- de votre **NNI** (15 caractères avec la clé),
- et du **mot de passe** que vous aurez choisi ou que vous utilisez pour un autre service (autoentrepreneur par exemple).

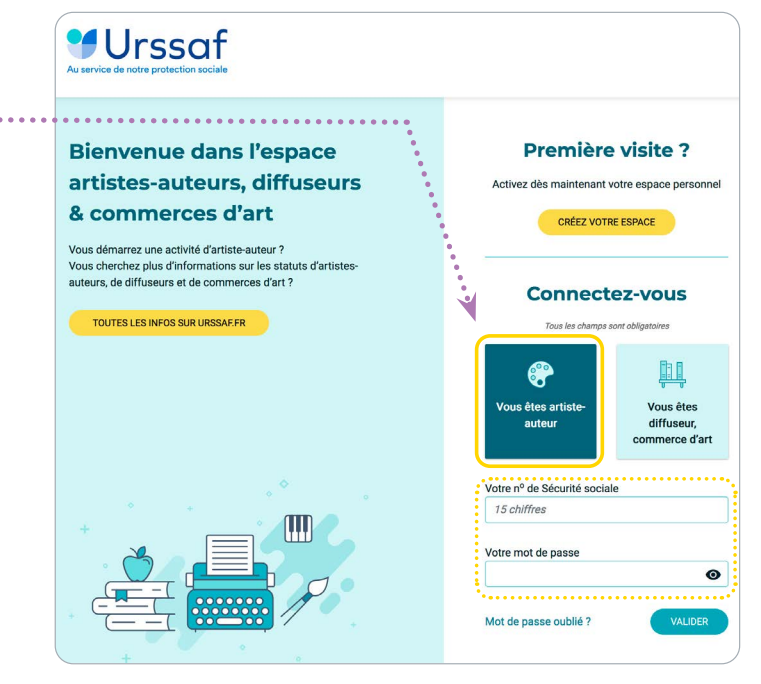

### **3** CLIQUEZ ENSUITE SUR **«DÉCLARATIONS»**

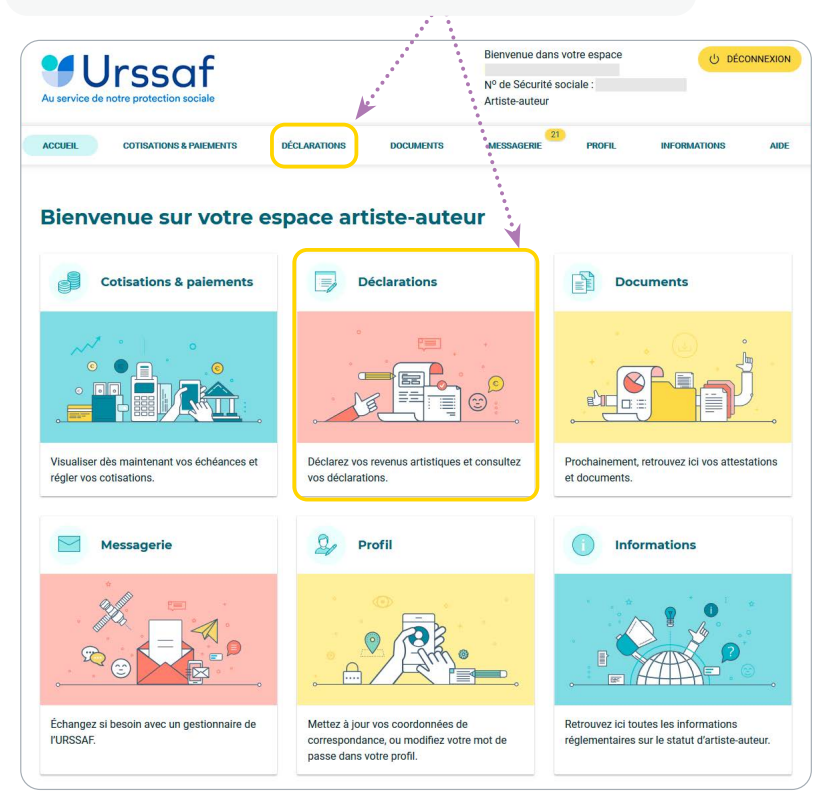

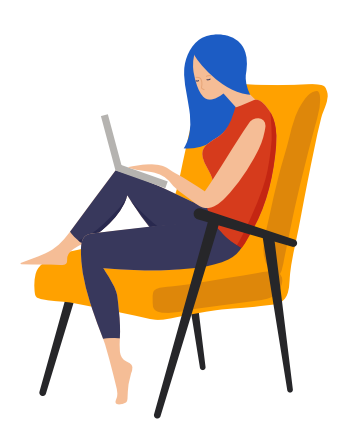

### **4** POUR COMMENCER, CLIQUEZ SUR **«DÉCLARER»**

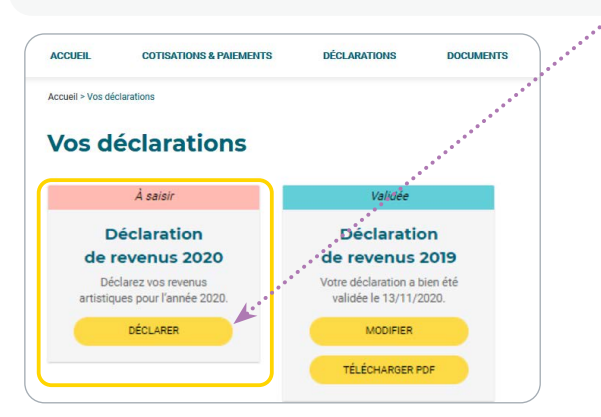

#### **AVANT DE COMMENCER** votre déclaration annuelle de revenus artistiques...

Avant de commencer votre déclaration annuelle de revenus artistiques, ayez sous la main tous vos documents (factures ou "notes de droits d'auteur"...), vous allez en avoir besoin pour vérifier les informations qui ont été déclarées par vos diffuseurs et compléter les activités artistiques dont nous n'avons pas connaissance.

Si vous déclarez en traitements et salaires, vous pouvez avoir besoin des certifications de précompte fournies par vos diffuseurs.

Si vous déclarez en BNC, il est possible que nous vous demandions votre numéro de Siret accompagné de votre avis de situation au répertoire Sirène.

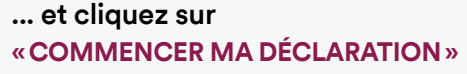

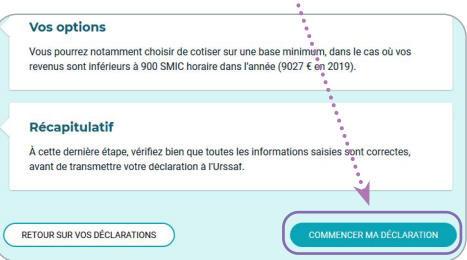

**!**

## **VOUS ACCÉDEZ À VOTRE DÉCLARATION**

### **IMPORTANT :**

**Votre déclaration sociale à l'Urssaf doit être en cohérence avec votre déclaration fiscale aux impôts.**  Nous vous demandons donc de préciser la façon dont vous avez déclaré votre revenu aux impôts : **CAS 1** [\(voir en page](#page-3-0) **4**) : **Vous n'avez eu aucun revenu artistique pendant l'année. CAS 2** [\(voir en page](#page-3-0) **4**) : **Vous déclarez vos revenus exclusivement en traitements et salaires (TS).** Dans ce cas cochez uniquement traitements et salaires (TS). **CAS 3** [\(voir en page](#page-5-0) **6**) : **Vous déclarez exclusivement en bénéfices non commerciaux (BNC).**  Dans ce cas cochez uniquement bénéfices non commerciaux (BNC). **CAS 4** [\(voir en page](#page-8-0) **9**) : **Vous déclarez vos revenus pour partie en traitements et salaires** (certains droits

d'auteur peuvent être déclarés en TS) **et pour partie en bénéfices non commerciaux**  (certains revenus doivent obligatoirement être déclarés en BNC). Dans ce cas, **cochez à la fois** traitements et salaires (TS) et bénéfices non commerciaux

(BNC).

NB : Tous les revenus artistiques que vous avez déclarés aux impôts et qui n'apparaîtraient pas sont à compléter par vos soins sur votre déclaration sociale à l'Urssaf, notamment :

- Les revenus perçus de l'étranger.

- Les ventes à particuliers…

**6**

# <span id="page-3-0"></span>**CAS 1 Vous n'avez eu aucun revenu artistique dans l'année**

**Si vous n'avez eu aucune recette artistique sur l'année,** cochez **«NON»** pour finaliser plus rapidement votre déclaration. Ne pas avoir de recette signifie que vous n'avez perçu aucune somme. **Ce choix vous permet de passer directement à [l'étape 7](#page-8-0).**

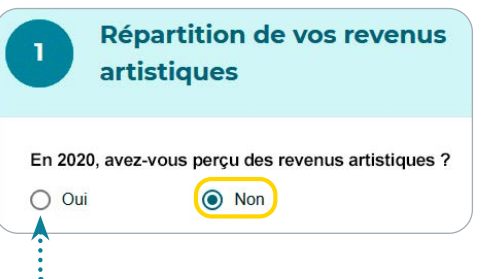

**Si vous êtes en déficit,** cochez la case **«OUI»** puis déclarer votre déficit (voir **[CAS 3](#page-5-0)** )

# **CAS 2 Vous avez déclaré aux impôts la totalité de vos revenus artistiques en traitements et salaires**

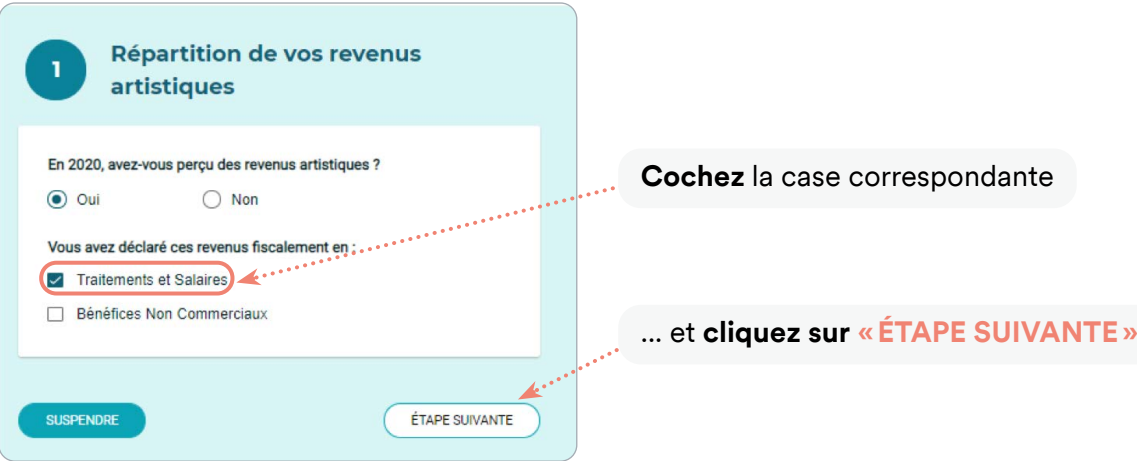

### **IMPORTANT :**

Les revenus que vous verrez préremplis sont issus des déclarations de vos diffuseurs. Il s'agit du montant brut hors taxe de vos droits d'auteur (montant avant précompte). Prenez le temps de les vérifier.

**!**

Ces informations peuvent être corrigées : cliquez sur **«Détails»** puis **«MODIFIER CE REVENU»**.

En cas d'erreur ou d'oubli de la part d'un diffuseur, nous vous conseillons de prendre contact avec lui pour qu'il modifie sa déclaration.

<span id="page-4-0"></span>**Si un revenu n'a pas été déclaré par un diffuseur, vous pouvez** l'ajouter en cliquant sur **« AJOUTER UN REVENU »**

#### **Vous devrez :**

- **Renseigner les références du diffuseur** (au choix) : Raison sociale, SIRET /RNA, adresse
- **• Indiquer la rémunération** (brute HT) **que vous avez perçue**
- **• Indiquer si la rémunération a été précomptée** (c'est-à-dire si vos cotisations sociales ont été déduites du montant que vous avez perçu)
- **• Fournir en pièce-jointe la certification de précompte** si ce revenu a été précompté et cliquer sur «VALIDER».

**IMPORTANT :** pour chaque revenu ajouté n'oubliez pas de cliquer sur **«VALIDER»** pour qu'il soit bien enregistré.

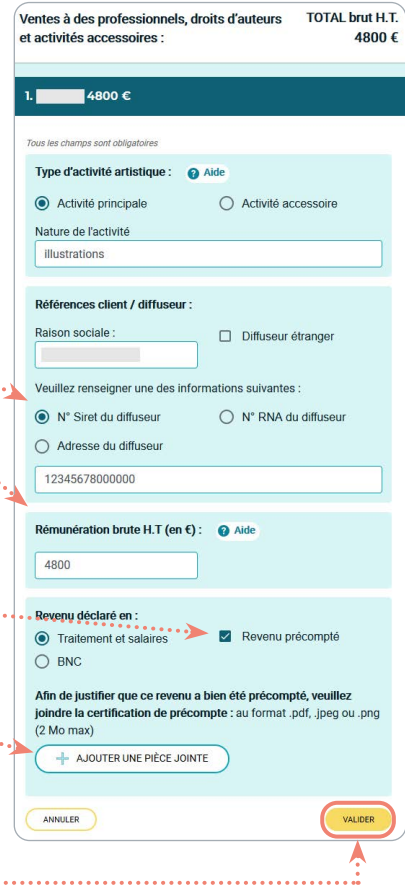

### BON À SAVOIR

Vous pouvez regrouper les revenus perçus par diffuseur.

**Quand vous avez terminé d'enregistrer chaque revenu, cliquez sur « ÉTAPE SUIVANTE »**

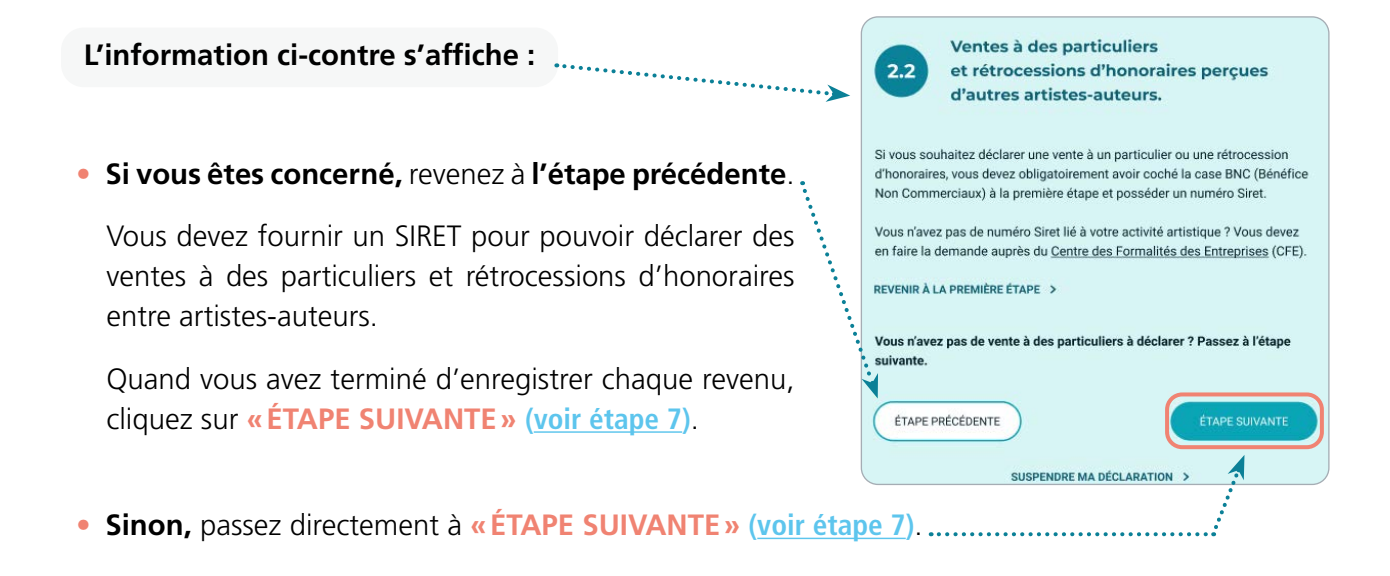

# <span id="page-5-0"></span>**CAS 3 Vous avez déclaré aux impôts la totalité de vos revenus artistiques en BNC**

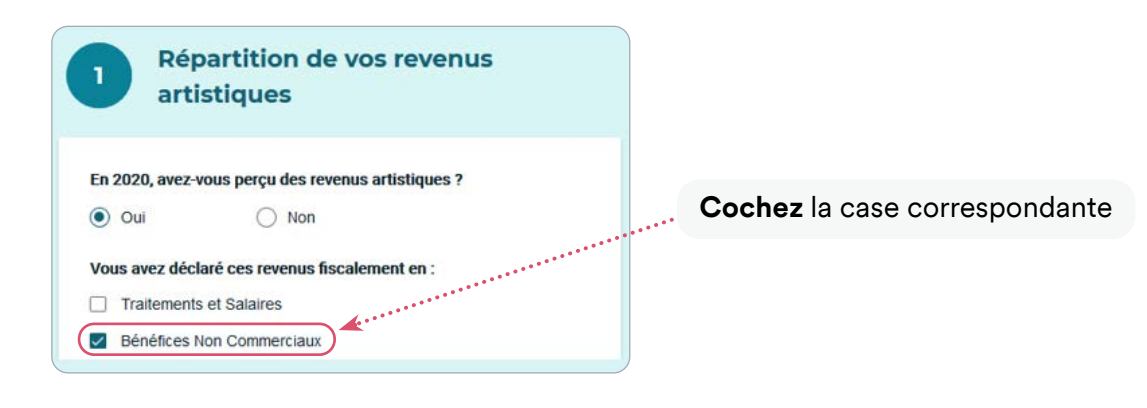

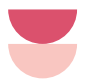

L'écran suivant vous permet d'indiquer si vous êtes en **Micro-BNC** (cas **A** ) ou en **BNC régime réel** (cas **[B](#page-7-0)** : reportez-vous à la [page](#page-7-0) 8)

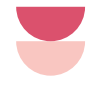

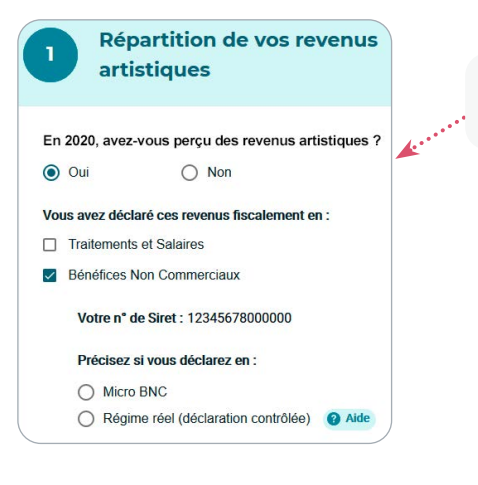

### **Si votre Siret est connu** vous aurez ce type d'écran.

**Si votre Siret n'est pas connu**, vous aurez la possibilité de le renseigner ici et de joindre votre avis Sirene.

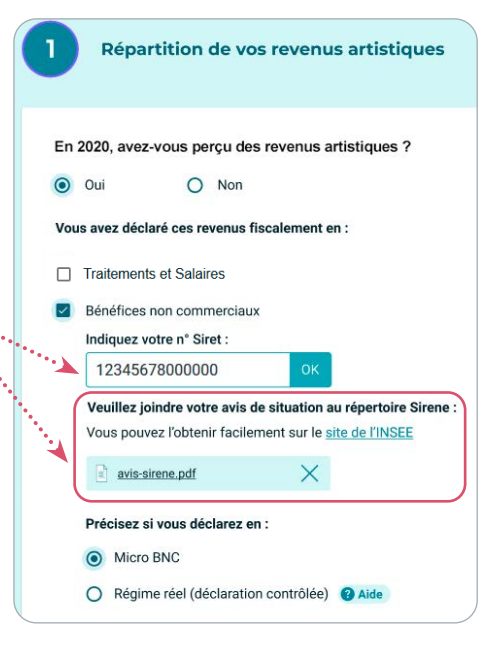

# **A MICRO-BNC**

**Si vous déclarez aux impôts vos revenus artistiques en micro-BNC,** vous déclarez le montant de chacune de vos recettes (étape 6 du mode opératoire) :

- si vous êtes en franchise en base de TVA : notez le montant vos recettes sans aucune déduction,
- si vous êtes assujetti à la TVA : notez le montant de vos recettes hors TVA (HT).

NB : Le montant cumulé de vos recettes doit être égal au montant déclaré aux impôts (chiffre d'affaires HT avant déduction forfaitaire de 34%).

L'Urssaf appliquera elle-même la déduction forfaitaire de frais pour calculer votre assiette sociale.

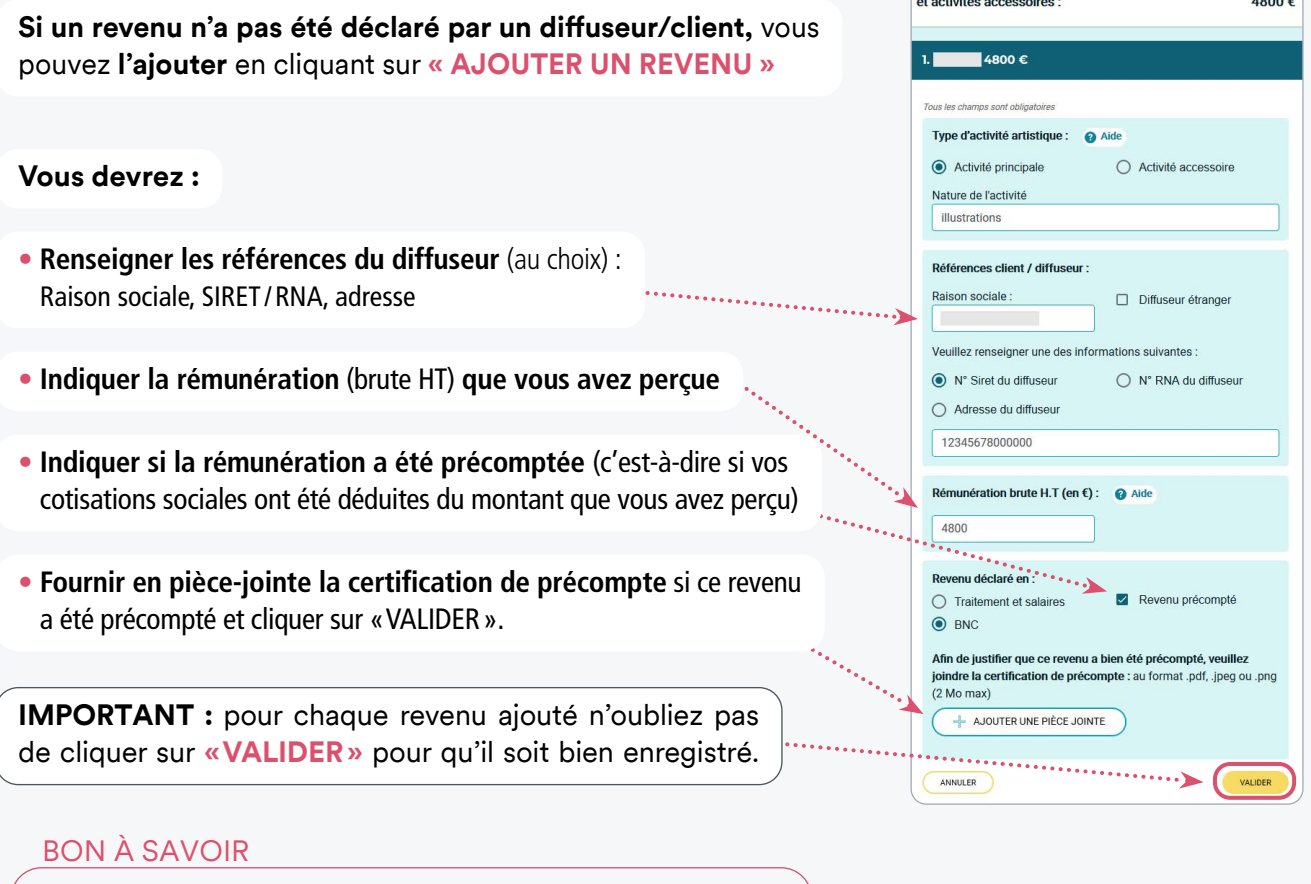

Vous pouvez regrouper les revenus perçus par diffuseur.

**Quand vous avez terminé d'enregistrer chaque revenu, cliquez sur « ÉTAPE SUIVANTE »**

**L'information ci-contre s'affiche :**

**• Si vous êtes concerné,** revenez à **l'étape précédente**. Vous devez fournir un SIRET pour pouvoir déclarer des ventes à des particuliers et rétrocessions d'honoraires entre artistes-auteurs.

Quand vous avez terminé d'enregistrer chaque revenu, cliquez sur **«ÉTAPE SUIVANTE» ([voir étape 7](#page-8-0))**.

**• Sinon,** passez directement à **«ÉTAPE SUIVANTE» [\(voir étape 7](#page-8-0))**.

Ventes à des particuliers  $2.2$ et rétrocessions d'honoraires perçues d'autres artistes-auteurs. Si vous souhaitez déclarer une vente à un particulier ou une rétrocession d'honoraires, vous devez obligatoirement avoir coché la case BNC (Bénéfice Non Commerciaux) à la première étape et posséder un numéro Siret us n'avez pas de numéro Siret lié à votre activité artistique ? Vous devez en faire la demande auprès du Centre des Formalités des Entreprises (CFE). REVENIR À LA PREMIÈRE ÉTAPE > Vous n'avez pas de vente à des particuliers à déclarer ? Passez à l'étape ÉTAPE PRÉCÉDENTE ÉTAPE SUIVANTE **SUSPENDRE MA DÉCLARATION** 

TOTAL brut H.T.

Ventes à des professionnels, droits d'auteurs

<span id="page-7-0"></span>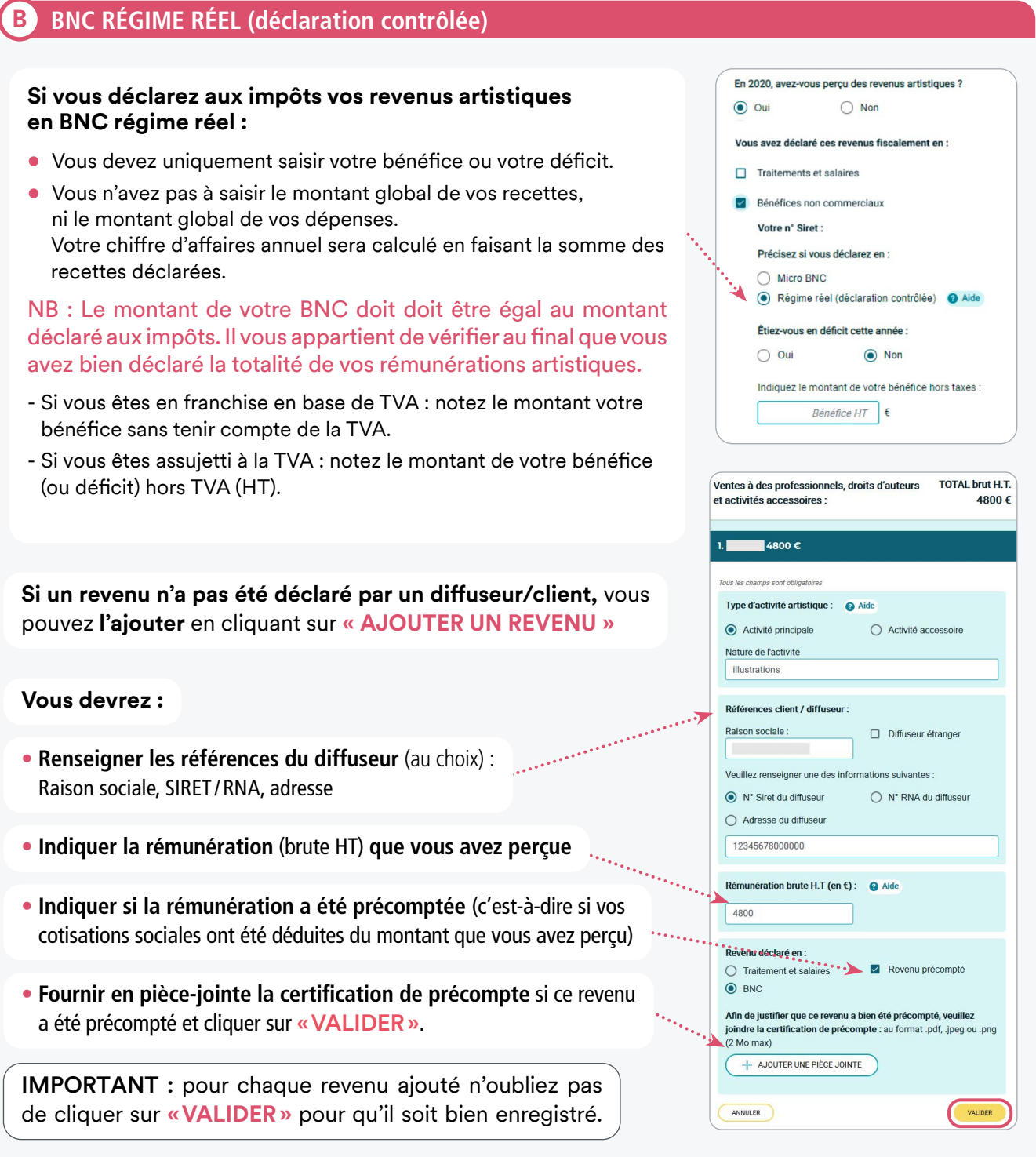

BON À SAVOIR : Vous pouvez regrouper les revenus perçus par diffuseur.

### **Quand vous avez terminé d'enregistrer chaque revenu, cliquez sur « ÉTAPE SUIVANTE »**

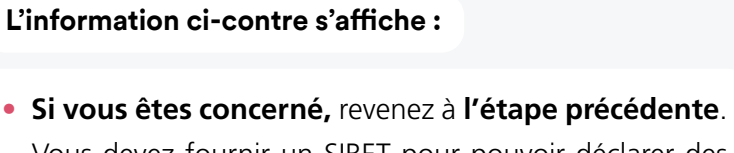

Vous devez fournir un SIRET pour pouvoir déclarer des ventes à des particuliers et rétrocessions d'honoraires entre artistes-auteurs.

Quand vous avez terminé d'enregistrer chaque revenu, cliquez sur **«ÉTAPE SUIVANTE»** [\(voir étape 7\)](#page-8-0).

**• Sinon,** passez directement à **«ÉTAPE SUIVANTE»** [\(voir étape 7\)](#page-8-0).

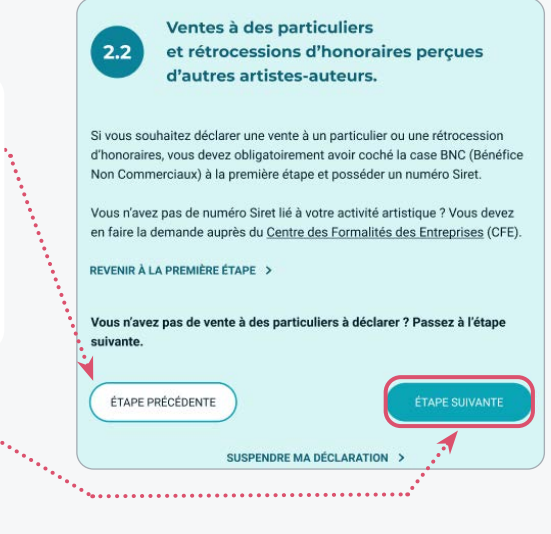

### **Vous devez suivre les procédures indiquées**

pour le **[CAS 2](#page-4-0)** [\(voir page 4\)](#page-3-0) et pour le **[CAS 3](#page-5-0)** [\(voir page 6\)](#page-5-0).

### <span id="page-8-0"></span>**7 DÉCRIVEZ ICI VOTRE ACTIVITÉ ARTISTIQUE** et passez à l'étape suivante

Cette description est importante dans le cadre des missions de contrôle du champ d'activité réalisé par l'Agessa et la MDA.

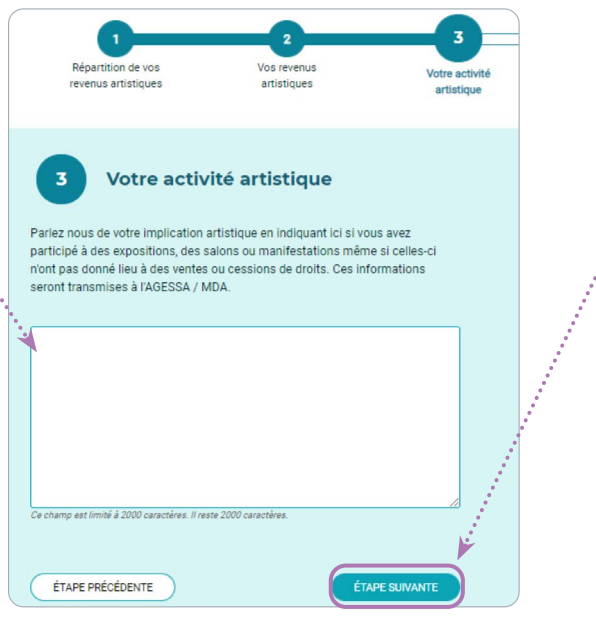

#### **VOS OPTIONS**

#### **Option 1: La surcotisation .........**

Si vos revenus artistiques sont inférieurs à 900 Smic horaires (9135 € en 2020), vous avez la possibilité de surcotiser. C'est-à-dire que vous choisissez de payer tout de même des cotisations pour valider l'ensemble de vos droits à la retraite et aux indemnités journalières.

#### **Option 2 : Le remboursement de la cotisation vieillesse plafonnée**

Vous pouvez demander le remboursement de la cotisation vieillesse plafonnée quand vos revenus salariés cumulés à vos revenus artistiques dépassent le montant du plafond de la Sécurité sociale pour la cotisation vieillesse plafonnée. Indiquez le montant de vos salaires annuels bruts, puis demandez le remboursement du trop versé de la cotisation vieillesse plafonnée. Vous devez joindre un RIB.

Après étude de votre dossier par l'Urssaf, si vous avez trop cotisé, vous serez remboursé.

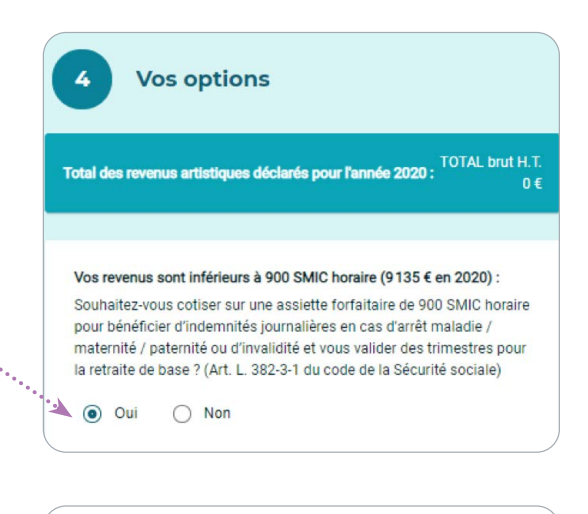

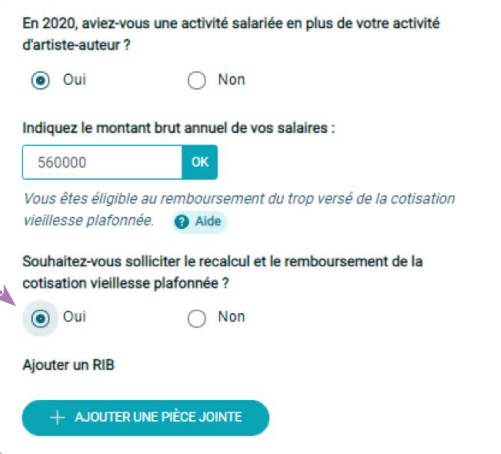

# **RÉCAPITULATIF DE VOTRE DÉCLARATION**

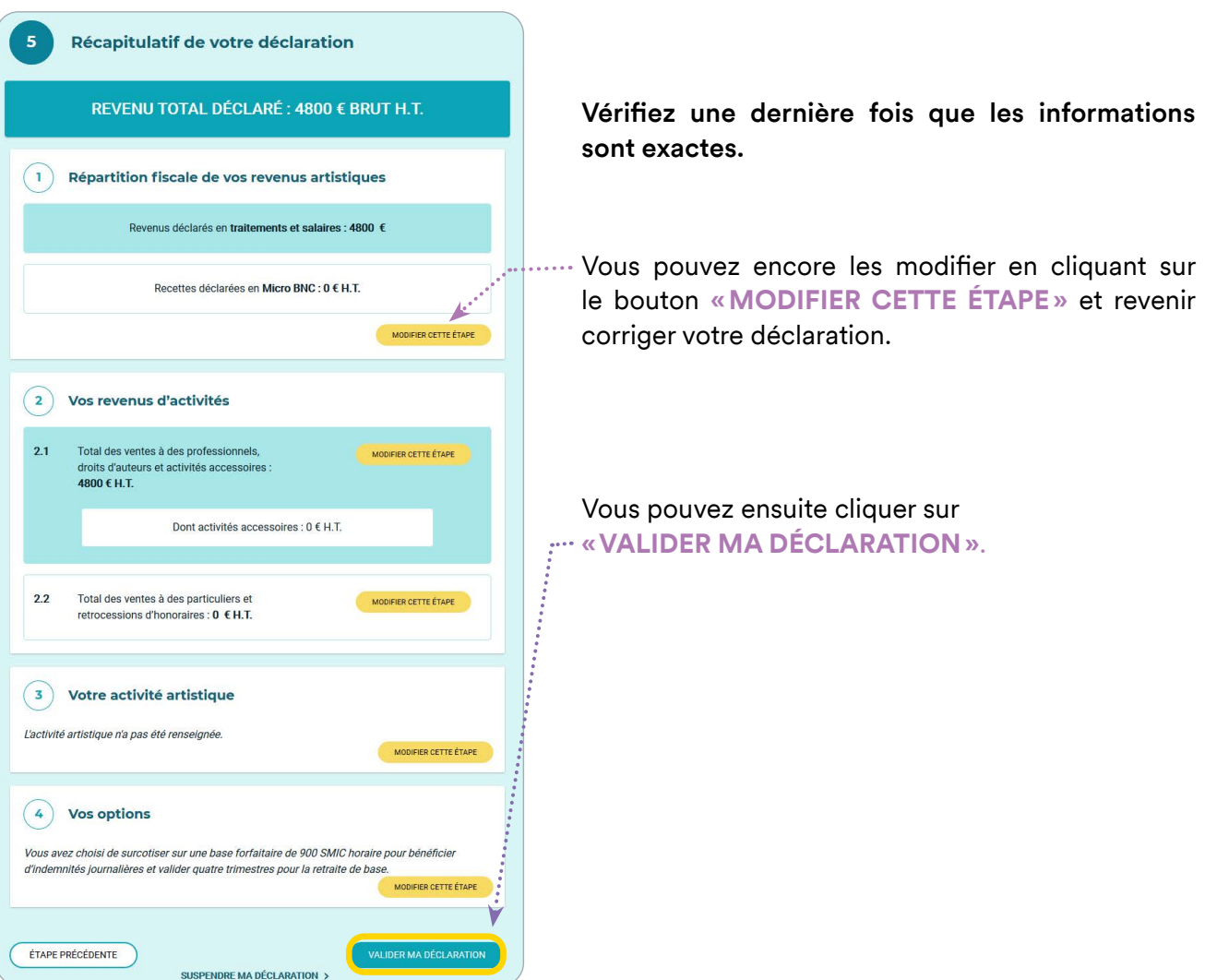

### **IMPORTANT :**

Pensez à télécharger le PDF du récapitulatif de votre déclaration depuis la page **«DÉCLARATIONS».**

Vous pouvez apporter des modifications à votre déclaration, à tout moment, pendant l'année en cours, et les trois années qui suivent.

# Ma déclaration de revenus

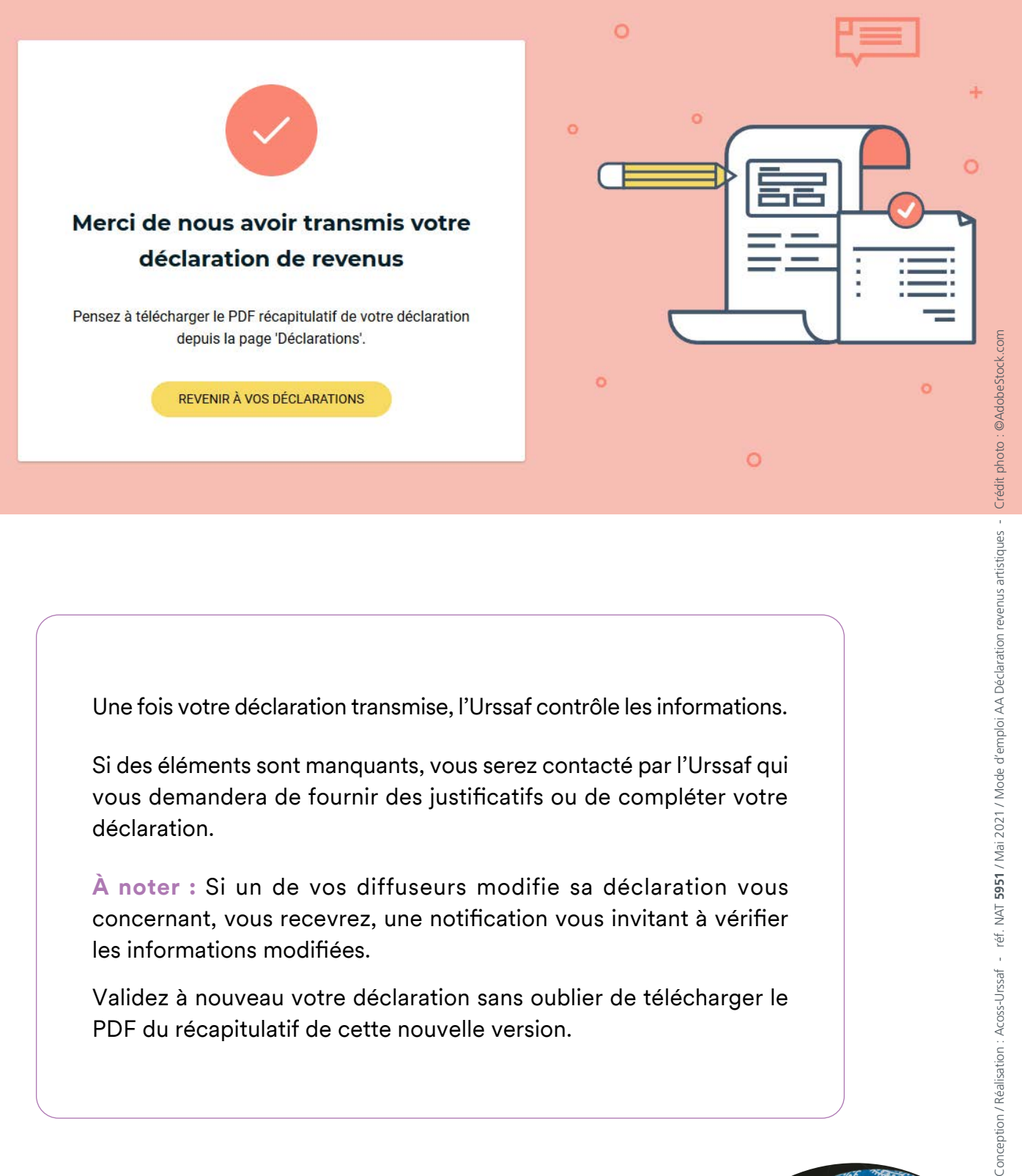

Une fois votre déclaration transmise, l'Urssaf contrôle les informations.

Si des éléments sont manquants, vous serez contacté par l'Urssaf qui vous demandera de fournir des justificatifs ou de compléter votre déclaration.

**À noter :** Si un de vos diffuseurs modifie sa déclaration vous concernant, vous recevrez, une notification vous invitant à vérifier les informations modifiées.

Validez à nouveau votre déclaration sans oublier de télécharger le PDF du récapitulatif de cette nouvelle version.

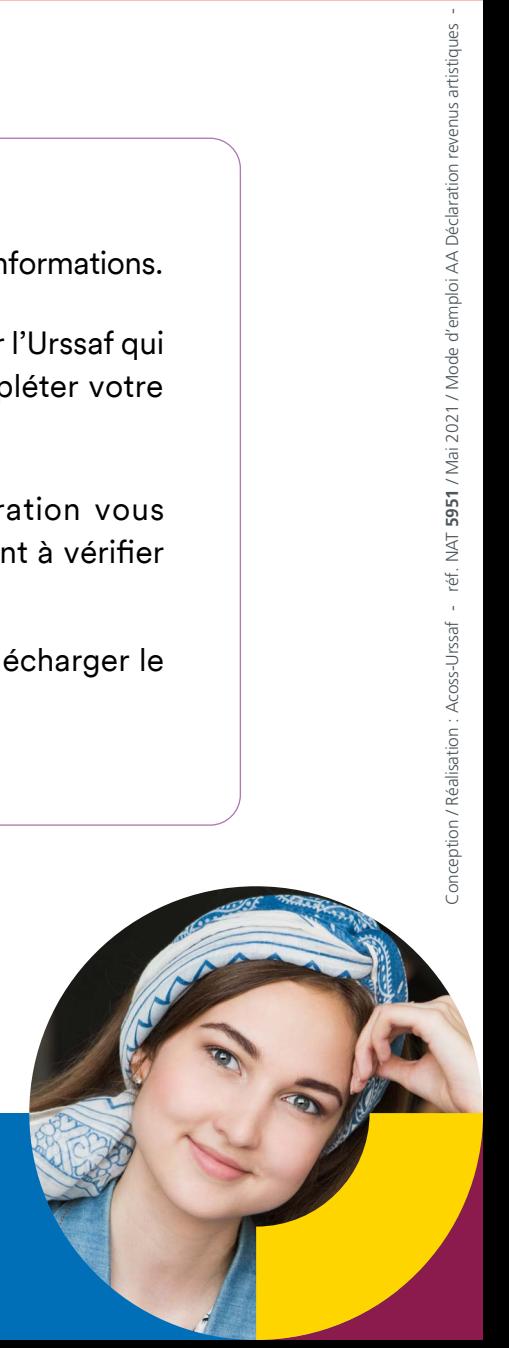

www.artistes-auteurs.urssaf.fr